## メールアドレス(ID)・メールパスワードの変更 ~Windows 10 メール~

「アカウントの管理」画面の【アカウントの追加】を

hitomi-t<br>hitomi-t@iwami.or.jp

→ 受信トレイのリンク

十 アカウントの追加

クリックします

**A** アカウント hitomi-t<br>hitomi-t@i

□ フォルダー

受信トレイ

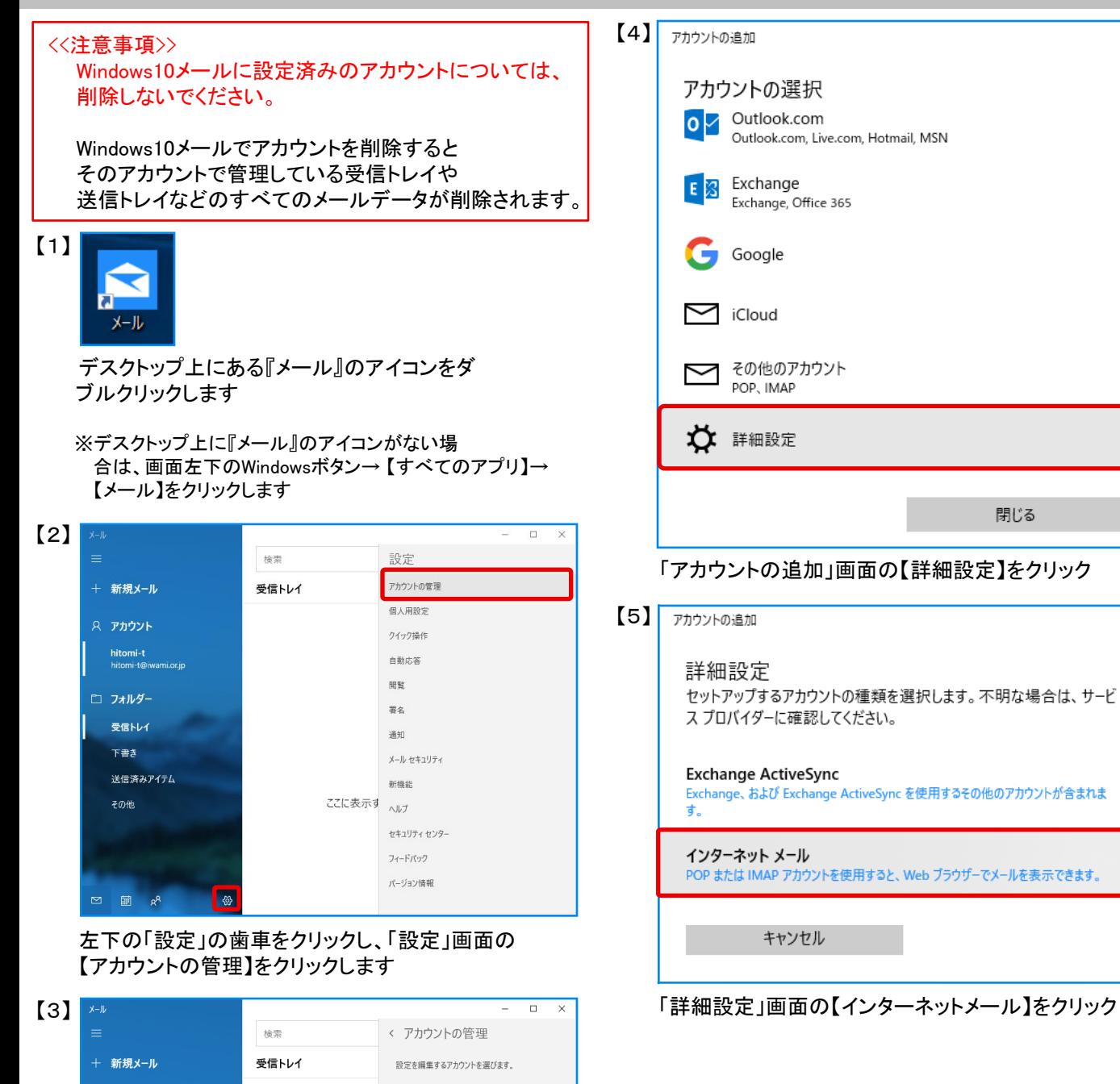

 $\times$ 

 $\times$ 

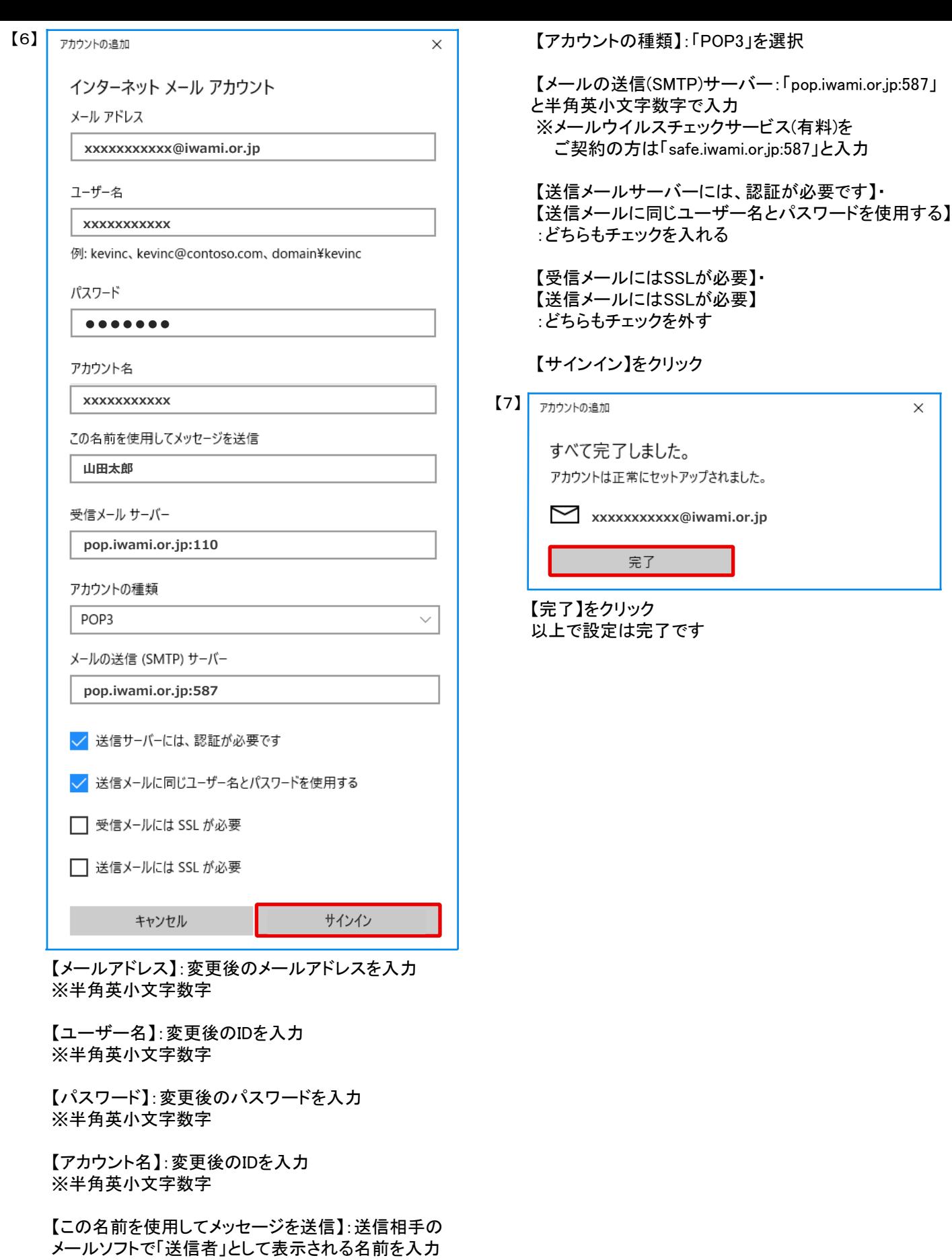

 【受信メールサーバー】:「pop.iwami.or.jp:110」と 半角英小文字数字で入力 ※メールウイルスチェックサービス(有料)を ご契約の方は「safe.iwami.or.jp:110」と入力